**Ver4.00** 

# 京都府電子納品運用ガイドライン (建築工事及び建築設計業務等)

京都府建設交通部営繕課

# 目 次

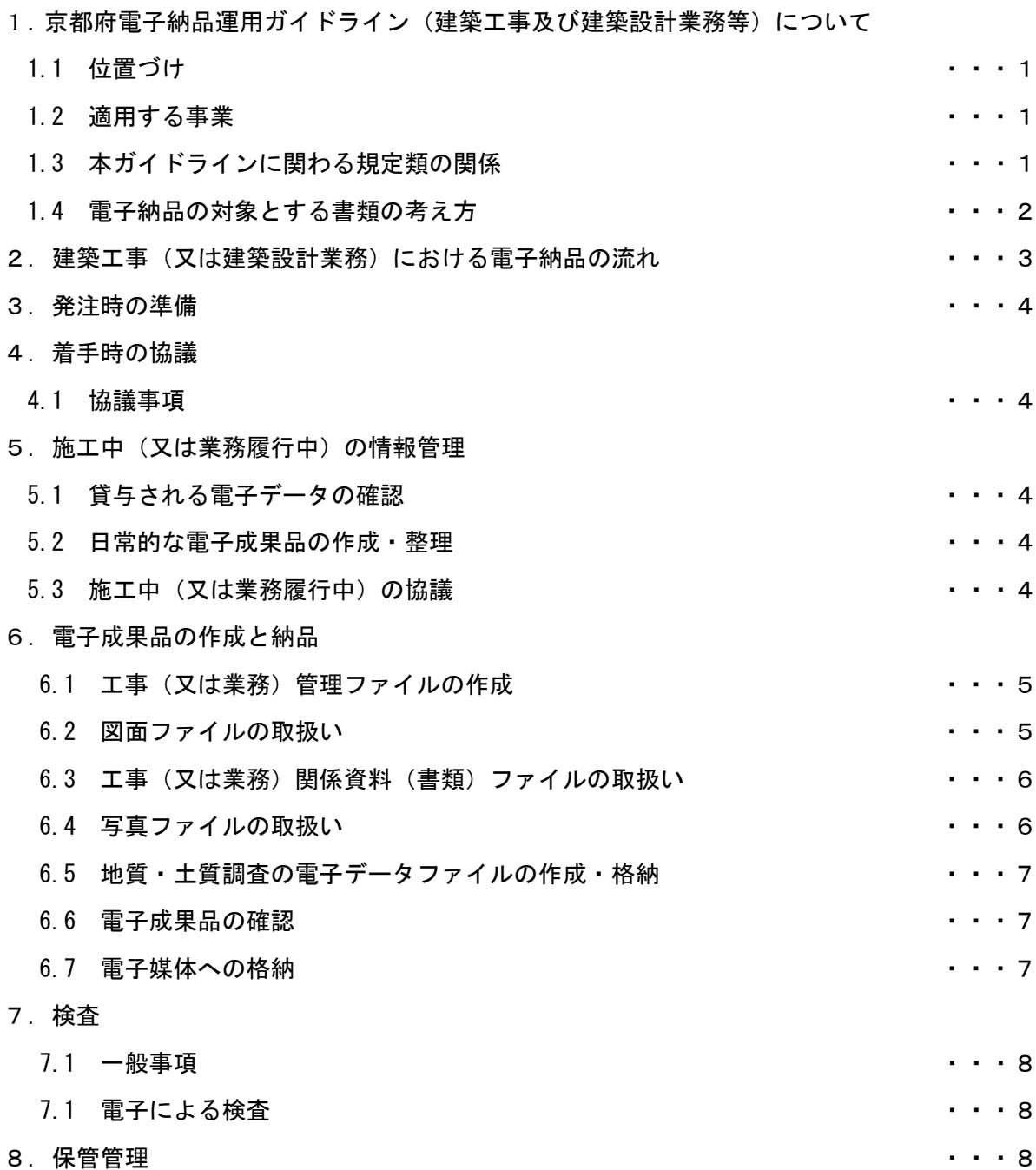

# **1.**京都府電子納品運用ガイドライン(建築工事及び建築設計業務等)について

1.1 位置づけ

京都府電子納品運用ガイドライン(建築工事及び建築設計業務等)(以下、本ガイド ラインという。)は、以下に示す国土交通省官庁営繕部策定の「官庁営繕事業における 電子納品関連資料」に従い電子的手段により引き渡される成果品を作成するにあたり、 発注者と受注者が留意すべき事項等について、京都府としての運用を示したものです。 これにより、発注者と受注者が、事前協議、電子的手段により引き渡される成果品の

作成並びに検査等の業務を円滑に実施することを目的としています。

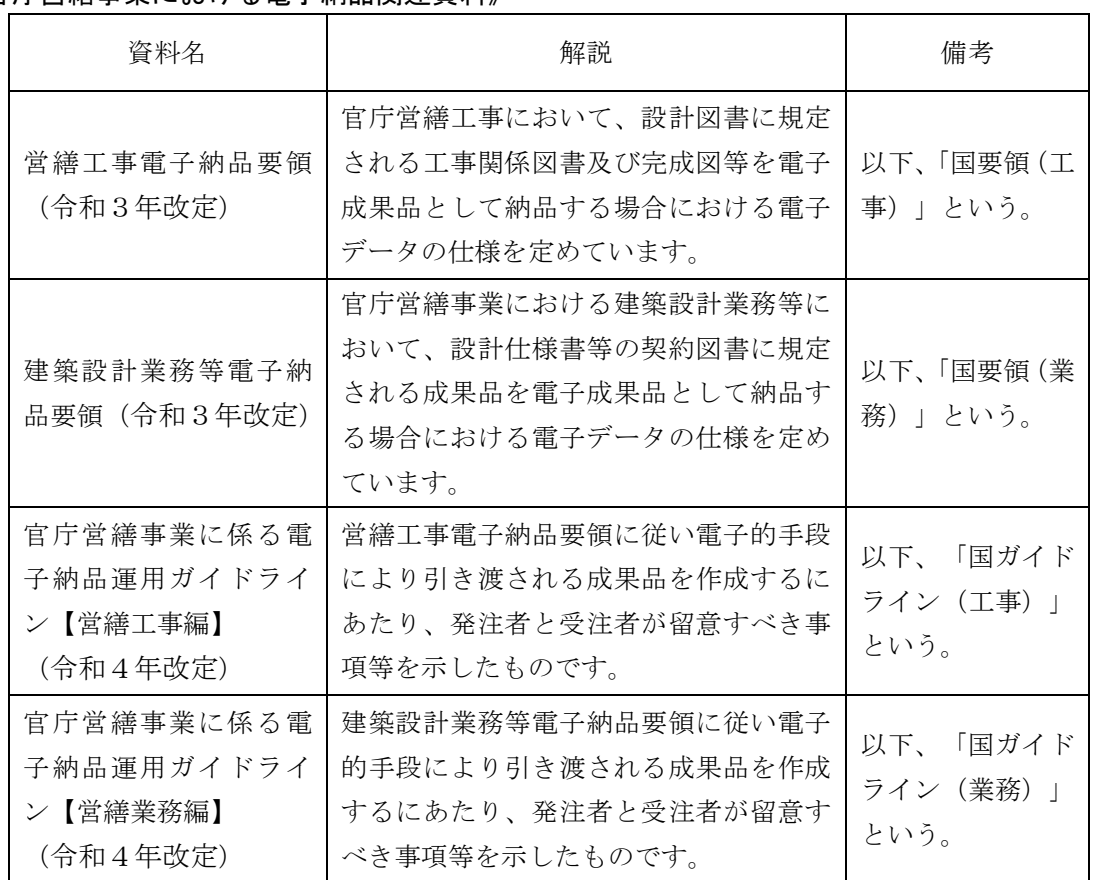

《官庁営繕事業における電子納品関連資料》

 なお、官庁営繕部における電子納品要領及び電子納品運用ガイドラインは、国土交通省 のWeb サイトにある官庁営繕の電子納品関連資料のページで公開しておりますので、正 誤表等を確認してください。

#### [https://www.mlit.go.jp/gobuild/gobuild\\_tk2\\_000017.html](https://www.mlit.go.jp/gobuild/gobuild_tk2_000017.html)

(4.資料作成関連基準 4-5.電子納品関連)

# 1.2 適用する事業

本ガイドラインは、京都府における建築工事および建築設計業務等に適用します。

#### 1.3 本ガイドラインに関わる規定類の関係

本ガイドラインは、国要領及び国ガイドラインに記載の内容をもとに京都府における

運用を示したものです。本ガイドライン内において、国要領及び国ガイドラインと同項目 で内容が違う場合には、本ガイドラインを優先します。

### 1.4 電子納品の対象とする書類の考え方

電子納品の対象とする書類の考え方は、次のア)、イ)及びウ)のいずれかに該当する と発注者が判断したものを対象とします。

ア)次の段階以降で電子データを利活用するもの

- イ)効率化が図られると判断したもの
- ウ)今後の参考として必要と判断したもの

この考え方に照らして、京都府の営繕工事においては、原則として以下の成果品及び資 料については電子納品の対象とすることとし、併せて紙による納品も行うこととします。

ただし、工事情報共有システムの対象書類については、紙による提出は行わないことと します。

発注に際しては、電子納品の対象とする書類について、特記仕様書、現場説明書等の設 計図書に記載します。

契約後に、設計図書に記載されてない書類を電子納品の対象にするには、事前協議(「4. 事前協議」を参照)時に監督職員と受注者でこの考え方に基づき協議してください。

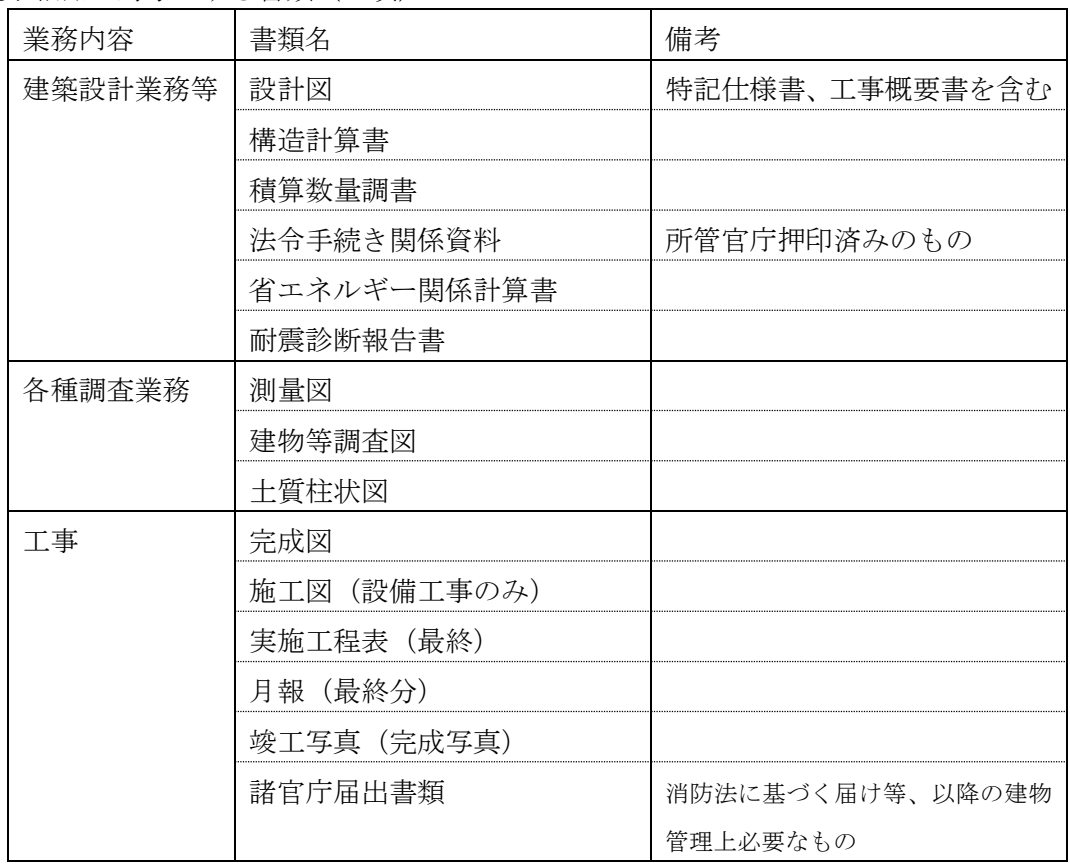

電子納品の対象とする書類(必須)

※ 上記以外に電子納品を求める資料もあります。現場説明書・特記仕様書を確認してく ださい。

# 2. 建築工事(又は建築設計業務)における電子納品の流れ

建築工事及び建築設計業務等における電子納品の流れを次に示します。

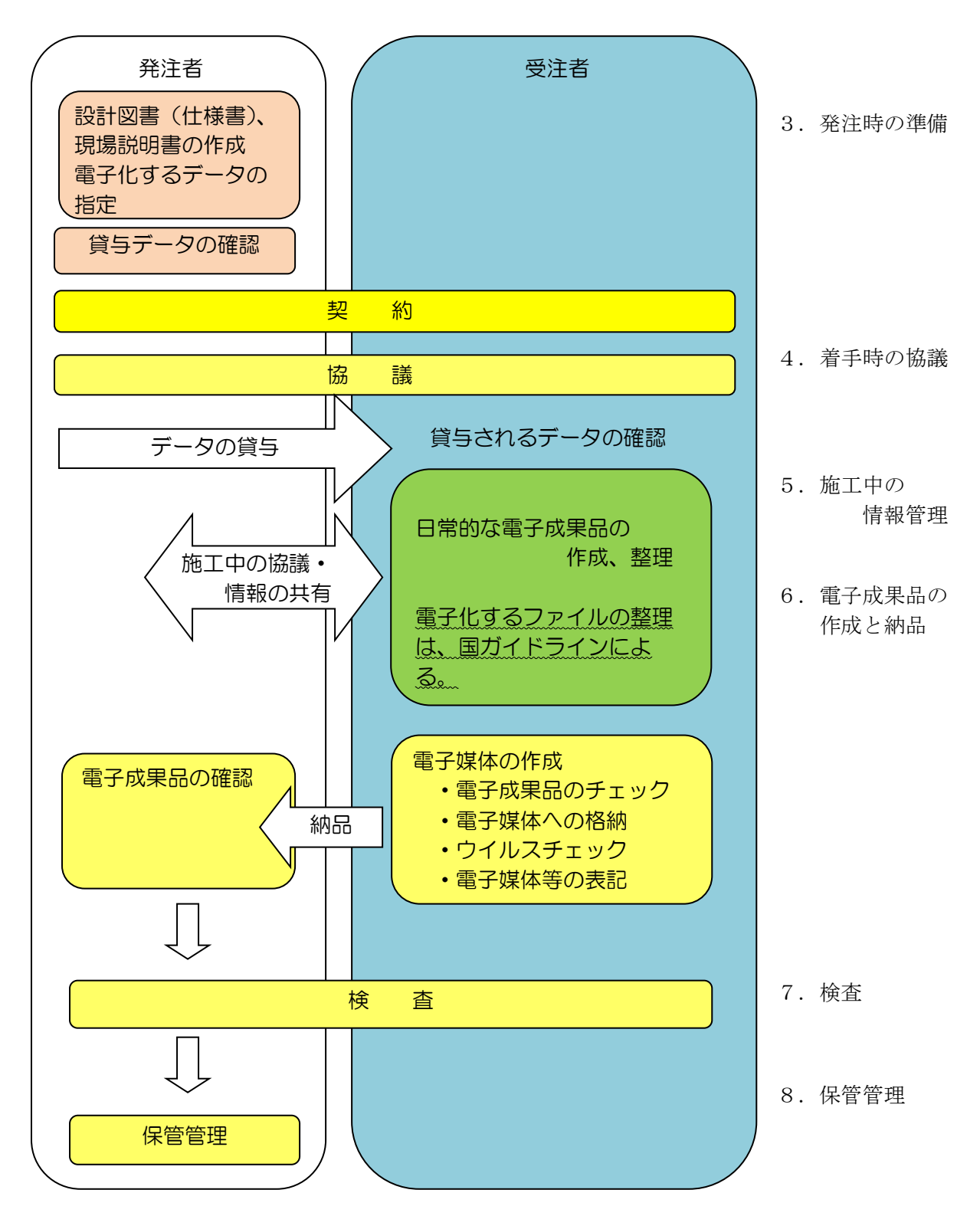

## 3.発注時の準備

発注者は、適用する電子納品要領、参照とする電子納品運用ガイドライン及びあらかじめ 電子納品の対象とすることとした書類について、仕様書等に記載します。

また、受注者に貸与する電子データがある場合は、電子データの内容を確認します。

# 4.着手時の協議

#### **4.1** 協議事項

電子納品を円滑に進めるために、工事(又は業務)着手時に、次の事項について監督職 員と受注者で事前協議を行ってください。

事前協議は、別紙「着手前チェックシート」により行うこととします。

- 1)施工(業務履行)中の情報交換・共有方法
- 2)電子納品の対象とする書類
- 3)その他の事項
	- ① 設計図書に記載した書類以外の書類の電子納品について
	- ② 受注者が作成するオリジナルファイルのファイル形式、ソフトウェア及び バージョン
	- ③ 複数の施設の工事(又は業務)が対象である場合の格納方法
	- ④ 電子成果品の確認・検査の方法

#### 5. 施工中 (又は業務履行中) の情報管理

#### **5.1** 貸与される電子データの確認

受注者は、監督職員から電子データの貸与を受けた場合は、目視により確認してくだ さい。

#### **5.2** 日常的な電子成果品の作成・整理

受注者は、電子成果品となる電子データの作成、整理等を日常的に実施してください。 受注者は、作成した電子データをハードディスク等に適宜フォルダを作成して整理・ 管理してください。この時、最終的な電子成果品の整理での混乱を避けるため電子デー タの一元管理を心がけてください。

正しい情報の管理のため、監督職員と受注者の間で合意された情報については、速や かに双方で確認を行い、管理してください。

#### **5.3** 施工中(又は業務履行中)の協議

受注者は日常的な電子成果品の作成・整理の中で問題等が見つかった場合は、速や かに監督職員と協議を行います。また、監督職員も同様に情報を確認し、問題等がある と判断した事項については、速やかに受注者に指示又は協議してください。

監督職員は、やむを得ず生じた電子成果品の変更等について、受注者に過度な負担 を掛けることが無いよう慎重に協議してください。

# 6.電子成果品の作成と納品

電子成果品の作成には、国土交通省大臣官房官庁営繕部の「電子成果品作成支援・検査シ ステム」や、市販の電子成果品作成ツール支援ツールを使うことができます。

国土交通省大臣官房官庁営繕部「電子成果品作成支援・検査システム」は、国土交通省の Webサイトからダウンロードできます。

#### [https://www.mlit.go.jp/gobuild/gobuild\\_cals\\_densiseikahin4.1\\_00001.html](https://www.mlit.go.jp/gobuild/gobuild_cals_densiseikahin4.1_00001.html)

#### **6.1** 工事(又は業務)管理ファイルの作成

 成果品の電子媒体に格納する工事管理ファイル(INDEX\_C.XML)又は業務管理ファイル (INDEX\_D.XML)に記入する管理項目の内、「工事(業務)番号」、「受注者コード」等に ついては、工事(又は業務)着手時に発注者より受注者へ指示を行うものとします。

- (1)工事(又は業務)の管理項目
	- 1)工事(又は業務)番号 発注者機関毎に固有の番号として発注機関の指示に従い記入してください。 なお、数字は全て半角としてください。
- 2)受注者コード 発注機関の定めるところによる受注者のコード番号であり、発注機関の指示に 従い記入してください。 京都府においては、大臣知事コード(半角 2 桁)+建設業許可番号(半角 5 桁)となります。 例 26○○○○○

3)施設識別コード

 発注者が定めるところによる施設固有の番号として付されるもので、発注機関 の指示に従い記入してください。特に定めの無い場合には不要です。

4) 建築物識別コード 発注者が定めるところによる建築物固有の番号として付されるもので、発注機 関の指示に従い記入してください。特に定めの無い場合には不要です。

#### **6.2** 図面ファイルの取扱い

(1) 図面ファイルの作成

京都府においては、図面ファイル (CAD データ)の電子成果品は、原則として SXF(SFC)形式とします。ただし、使用する CAD ソフト及び作業で用いるファイル 形式は受注者の任意とします。

 SXF 形式への変換によるデータ欠落や表現の違いが生じることのないよう、SXF ビューア等による目視確認を行います。

 また、作成をした CAD ソフトのオリジナルファイル及び PDF 変換したファイルも 納品してください。

(2)「DRAWINGF」(「DRAWING」)フォルダ

 「DRAWINGF」(工事)又は「DRAWING」(設計)フォルダへ、作成した図面ファ イル(工事の場合は完成図面)、図面管理ファイル、図面管理ファイルを規定す る DTD ファイル(DRAW\_B04.DTD)を格納します。レイヤリストファイルがある場 合は同様に格納します。

オリジナルファイルについては、「ORG」フォルダに格納します。

 格納した各ファイルについて、図面管理ファイルに記入した内容と相違がない か確認してください。

ここで、貸与する電子データは当該工事における施工図又は完成図面(又は設 計図面)の作成のため以外に使用してはならず、工事完了後は当該工事で作成し たデータを含め、速やかに電子データを廃棄してください。

#### **6.3** 工事(又は業務)関係資料(書類)ファイルの取扱い

工事(又は業務)関係資料(書類)ファイルの作成(PDF 形式へのファイル変 換)するときの留意点は、次のとおりです。

- ・関係資料ファイルを印刷した時に、文書、表、図、写真の中身が判読できるよ うに解像度や圧縮を設定して、ファイルを変換します。
- ・フォントの埋め込みは行わないようにします。また、特殊なフォントは用いないよ うにします。
- ・パスワード、印刷・変更・再利用等の許可などのセキュリティの設定を行わないよ うにします。
- ・初期表示の設定は、以下のように表示されるようにします。 最初に表紙のページが表示 100%の倍率で表示
- ・関係資料ファイルのページ数が多い場合は、ページ番号、しおり(ブックマー ク)、サムネイル(ページを縮小して一覧表示したもの)など、閲覧性を考慮した 設定をしてください。
	- 1)書類の取り扱い

 打合せ簿等押印している書類については、電子データについては、押印欄は空 白でかまいません。

 なお、諸官庁届出書類については、押印された書類をスキャニングしてくださ い。

2)電子化が非効率な資料の取り扱い

スキャニング等が必要な次の資料等については、電子納品の対象としません。

- ・品質証明書、専用ソフトで作成された品質試験結果
- ・ミルシート
- ・カタログ
- ・見本等
- ・CG(コンピュータグラフィックス)、動画

#### **6.4** 写真ファイルの取り扱い

 工事写真等を納品する場合の成果品は、「営繕工事写真撮影要領」(最新版) に準拠して写真ファイルを作成してください

 デジタル写真の撮影にあたって、完成写真については有効画素数 300 万画 素程度、工事写真は有効画素数 100 万画素 (1,200×900 ピクセル) ~300 万 画素(2,000×1,500 ピクセル)程度とし、黒板の文字等の内容が判読できる

精度を確保してください。

また、記録形式は JPEG とし、圧縮率(撮影モード)については、最高画質 (圧縮率が最も低いモード)を基本とします。なお、これによりがたい場合 は、監督職員と協議の上決定してください 。

#### **6.5** 地質・土質調査の電子データファイルの作成・格納

 地質・土質調査の電子データファイルの作成及び「BORING」への格納について は、国土交通省の「地質・土質調査成果電子納品要領」の最新版を参照してくだ さい。

#### **6.6** 電子成果品の確認

- (1)受注者による確認
	- 1) 受注者は、電子成果品の作成後、「電子成果品作成支援・検査システム」を用 いて、工事(業務)管理ファイル (INDEX\_C.XML又はINDEX\_D.XML)の管理項目が 正しく記入されているか確認します。同様に、図面及び資料関係の管理ファイル の管理項目についても同様に確認を行います。
	- 2) 受注者は、作成した電子成果品を電子媒体に格納する前に、国要領に適合して いることを「電子成果品作成支援・検査システム」を使用してチェックします。
- (2)監督職員による確認
- 1) 監督職員は、納品された電子成果品を工事(又は業務)完成時までに確認しま す。

#### **6.7** 電子媒体への格納

 受注者は、電子成果品を「電子成果品作成支援・検査システム」によりチェック した結果エラーが無いこと及びウイルスチェックの結果も問題がないことを確認 した後、電子媒体に格納します。

使用する電子媒体は、原則としてCD-Rとします。

CD-Rの容量に関する規定は特にありませんが、通常流通していない媒体(容量が 650MB、700MB以外の媒体)を使用する場合は、使用の是非を監督職員に確認してく ださい。

また、電子媒体が複数にわたる場合は、監督職員と受注者の協議によりDVD-Rを 使用することも可能です。(BD-Rの使用は不可)

電子媒体への格納は、書込みソフト等を利用し、データを追記できない方式で書 き込みます。

原則として、CD-Rのフォーマットの形式はJoliet、DVD-Rのフォーマット形式は UDF(UDF Bridge)とします。

電子媒体には、「工事(業務)番号」、「工事(業務)名称」、「作成年月」、 「発注者名称」、「現場代理人氏名(管理技術者氏名)」、「受注者名称」、「枚 数/総枚数」、「ウイルスチェックに関する情報」、「フォーマット形式」を明記 してください。

「ウイルスチェックに関する情報」は、使用した「ウイルス対策ソフト名」「ウ イルス定義年月日」若しくは「パターンファイル名」、「チェック年月日」を明記 してください。

電子媒体には、必要項目を表面に直接印刷、又は油性フェルトペンで表記し、表 面に損傷を与えないよう注意してください。シールは電子媒体に損傷を与えるこ とがあるため、使用しないでください。

電子媒体を収納するケースの背表紙には、「工事(業務名称)」、「作成年月」 を明記してください。

図:電子媒体への表記 (工事例) <br>図:電子媒体への表記(工事例) <br>

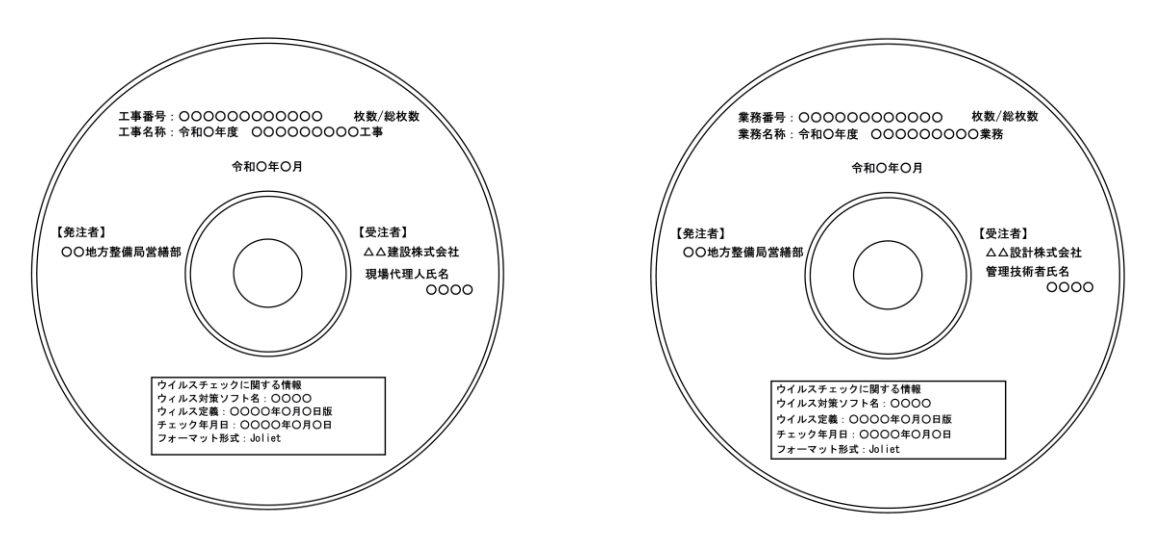

7.検査

## 7.1 一般事項

 監督職員と受注者は、工事目的物(業務においては成果品)の検査に先立ち、電子成 果品の検査方法等を確認します。

### 7.2 電子による検査

 電子による検査の実施については、監督職員と受注者で協議してください。 電子による検査を行う場合には、検査が効率的に行えるように、検査で使用する機器 等は、原則として受注者が準備します。また、操作を行う者は、検査に先立ち操作方法 等を修得しておくようにしてください。

# 8.保管管理

成果品については、従来通り紙媒体によるものを提出するとともに、電子納品成果は CD-R(又はDVD-R)に納めたデータを正・副2部提出してください。

監督職員は、検査員の確認を受けた電子成果品を以下の通り保管します。

- 1) 雷子成果品(正)は、事業主管課にて保管管理します。
- 2) 電子成果品(副)は、営繕課にて保管管理します。